# **BillQuick Online, Web Suite 2016 and Device Apps:**

# **Release Notes**

# **Build 17.0.20.1 Release Date: Nov 15<sup>th</sup> 2016**

- 1. **Project:** Summary Tab Under Billed Column, Expense and Extra Expense totals were displaying incorrect values. – FIXED
- 2. **Project:** An error message is displayed when opening project phase with apostrophe (') character. FIXED
- 3. **Simple Time Card / Simple Expense Log:** Refresh button does not warn about unsaved changes. FIXED
- 4. **Simple Time Card:** In certain scenarios when time entry falls towards the beginning date or end date of the given week, it will not show up in the week view. – FIXED
- 5. **Sheet View Time Entry**: User randomly select time entries and click next to the date, a blue highlight appears around the entry. Now click on Submit button and a message "None of the Time Records have been selected" is displayed. On clicking Ok button, all the selected time entries get deselected. – FIXED
- 6. **Sheet View Time Entry:** Sometimes user enter start time and stop time before entering Project ID or Activity ID. Now as soon user enters either Project ID or Activity ID, it clears the start and stop time values. – FIXED
- 7. **Sheet View Time Entry:** Project rule 'Prevents time entries when it is over-budget' is checked. This rule fails when amount left is x% and user enters time that breaks it even. – FIXED
- 8. **Expense Log:** Income and Expense account (say 12000) is assigned to an expense code. Make an expense entry with the same expense code. After saving, income and expense accounts are not assigned. This happens when Undeposited Account in Global Settings is set to value other than 12000. – FIXED
- 9. **Expense Log**: User creates a vendor bill for an expense and pays it. In Expense Log using Change tool try to mark this entry as Billable and it does not work. – FIXED
- 10. **Expense Log:** Process a non-billable expense entry to make it Billed. Now in Expense Log it still displays Red. – FIXED
- 11. **Billing Review:** Write-Up/Write-Down Screen: Writing down time below billable amount fails to display negative WUD total and fails to get applied correctly. – FIXED
- 12. **Billing Review:** The client had project retainers entered. Under Global Setting 'Auto Apply Retainer' rule is checked, yet the retainers did not get applied to the invoices. The issue was caused due to another project rule "Always Show in Billing Review". – FIXED
- 13. **Manual Invoice**: Memo does not show on the Manual Invoice. FIXED
- 14. **Retainer Management**: Under Global Settings Billing Retainer Invoice: Use curly braces around Retainer Invoice Number # e.g. {1018}. Error message is displayed when retainer invoice is created using retainer screen or project screen. – FIXED
- 15. **Allocate & Forecasting**: User Notification Screen in Allocation screen is set to send message "Upon Completion" however it fails to send the message. – FIXED
- 16. **Report Center**: Budget Comparison reports were not complying properly with employee control. FIXED
- 17. **Report Center**: In Admin portal user sets 'Custom Report / Invoice template location' to the shared storage path. The storage path was not propagated properly to the Report Center. – FIXED
- 18. **Backup Database**: User with 'Time and Expense' security was able to take the database backup. FIXED

### **Device Apps: (iOS and Android)**

19. **Expense Log**: Expense Fee Schedule rates were not getting applying. – FIXED

### **QuickBooks Online Integration:**

- 20. **Get Expenses**: User can sync expenses of type Cash. Sync settings allows a switch to bring in expenses of cash payment type.
- 21. **Get Expenses**: User can sync custom defined payment methods. Sync settings allows a switch "Ignore Payment method" to use this enhancement.
- 22. **Sync**: Syncing uses last modified date filter correctly.

**Build 17.0.19.0 Release Date: Oct 18th 2016**

- 23. **Budget**: Amount column displays no data. FIXED
- 24. **Invoice Review**: On sending invoice to the client. In send email screen when user adds attachments, the email contents disappears. – FIXED
- 25. **Time Entry** Service Fee Schedule: Minimum hours from matching fee schedule were not getting applied to the new time entry. – FIXED
- 26. **Project – Change:** Select project manager from the drop down list and on Save it fails to update the selected records. – FIXED
- 27. **Use Register:** Expense Accounts were missing when adding or editing line items. FIXED
- 28. **Expense Log:** User is allowed to enter negative units. FIXED
- 29. **Allocation and Forecasting:** Allocation Hours distribution was not showing correctly. FIXED

# **Build 17.0.18.0 Release Date: Oct 7th 2016**

- 30. **Expense Log**: Under Print, click 'Print as Shown on Screen'. The report does not obey the "View By" mode on the screen. – FIXED
- 31. **Time Entry:** Add Link in Attachments gives a prompt 'Web address is not valid' for certain hyperlinks e.g. drop box or google drive. – FIXED
- 32. **Reviewer:** 'View By Project Group' or any other group would throw an error when printing the reports. – FIXED
- 33. **Client:** Client company name was not accepting apostrophe character. FIXED
- 34. **Report Center:** Employee control rule was not working properly in reports. FIXED
- 35. **Report Center:** Filters not working with WorkFlow reports. FIXED
- 36. **Statements:** Email statement with 'Send without Preview' option displays error message. FIXED
- 37. **Invoice Review:** Email invoice with 'Send without Preview' option allows only up to 10 invoices. FIXED
- 38. **Billing Review:** Now by default data gets sorted by Project. FIXED
- 39. **Manual Invoice:** Editing an existing manual invoice was not working correctly. FIXED
- 40. **Settings - Change ID:** Change Fee Schedule or Expense Schedule ID was not applied to Client. Due to this new project for the client was getting assigned orphaned fee schedule. – FIXED
- 41. **Global Settings - Security: (Web Suite Only)** 'Force Employee(s) to Set Strong Password And Reset After .. Days' was not working correctly. – FIXED
- 42. **Budget:** Added Custom fields under column chooser. ENHANCEMENT
- 43. **Purchase Order:** The person who received purchase order was not able to view the memo for items received. – ENHANCEMENT
- 44. **Chart of Account:** Chart of Accounts can now be sorted by ID or Name. ENHANCEMENT

- 45. **Expense Log**: Expense entry originated from Accounting- Credit Card Charge. Now in Expense Log Edit or Expense Log - Options – Change feature does not allow user to update Project ID of this expense entry as it is related to credit card charge. – FIXED
- 46. **Expense Log:** Project rule "Expenses are part of the contract" is on**.** Create a non-billable expense entry for this project and system will set 'Xtra' flag to true. Now edit this expense entry and change the project id that has rule 'Expenses are part of the contract' set to off. On saving this expense entry, 'Xtra' flag still retains value as true which is incorrect. – FIXED
- 47. **Time Entry – Sheet View / Simple Time Card**: Editing an existing time entry in Quick Edit or Simple Time Card. Change Activity ID will not update the Custom field value that is associated with the new Activity ID. – FIXED
- 48. **Appointments:** Canadian Regional Settings Only: Exchange calendar sync was not pulling data correctly. – FIXED
- 49. **Payment:** Apply auto payment to multiple invoices that also include negative invoice fails. FIXED
- 50. **Project:** Choose a parent project with phases. Assign a new client to parent project. User clicks okay when prompted to update previous invoices and payments with the new client. However previous invoices and payments are not updated with new client. – FIXED
- 51. **Project:** Change manager of a parent project with phases under it. The prompt to apply this change to phases is not displayed thus this change only applies to parent project and not on the phases. – FIXED
- 52. **Invoice:** When we preview and print the invoice it does not post it. Now a prompt is displayed that will allow user to post it. – FIXED

# **Device Apps: (iOS and Android)**

- 53. **Time and Expense:** Submit to employee manager issue when Employee ID have spaces. FIXED
- 54. **Time and Expense:** Setting>Global Settings>" Time Entry Should Not Be Saved/Deleted if Older Than" rule will be applied – Enhancement
- 55. **Time and Expense:** Setting>Global Settings>" Time Entry Should Not Be Saved/Deleted if Newer Than" rule will be applied – Enhancement
- 56. **Time and Expense:** Project Control over Employee Control security setting will be applied in apps. Enhancement

**Build 17.0.17.0 Release Date: Sep 5th 2016**

- 57. **Reminders**: Added reminder screen with options to turn off/on specific reminders. ENHANCEMENT
- 58. **Accounting - Write Check:** Now user can add new payee on the go without having to leave the Write check screen. – ENHANCEMENT
- 59. **Accounting - Reconcile:** Reconcile is not working when more than 1 page of items are present. FIXED
- 60. **Expense Log:** Security rule "Allow editing billed expense entries" is checked. User is unable to change non-reimbursable entry to reimbursable. – FIXED
- 61. **Expense Log:** When setting date filter range, user may enter incorrect date format. This resulted in an error message and thus locked out user from using the screen. – FIXED
- 62. **Simple Expense Log:** Global Setting rule "Show Time and Expense Memos on Detailed Invoices" is unchecked. All entries saved -1 value in the field "ShowMemoOnInvoice" instead of 0. – FIXED
- 63. **Time Entry:** Sheet View Options Update Rates: When viewing lots of rows in paged view, data rates were getting updated in first page rows only. – FIXED
- 64. **Time Entry:** When changing the Activity ID through the "Change" feature under Time Entry- Options, Activity ID do not affect change on the Custom1 field. – FIXED
- 65. **Time Entry:** Project Rule "Lock at Contract Amount" is checked. In some case user is able to add time even when the time entry will exceed the contract amount. – FIXED
- 66. **Time Entry:** Sheet View: Create a new entry with Custom 1 value from the List mode (custom labels) and it does not save the Custom 1value while making a time entry however if we edit this entry and reselect the value from the custom dropdown list, it gets saved. – FIXED
- 67. **Simple Time Card:** Global Setting Rule "Exclude Vacation, Sick, Holiday and Comp Time When Calculating Overtime" is checked. This rule is not applied correctly in Simple Time Card. – FIXED
- 68. **Reviewer**: User with permission to view reviewer were able to see bill and cost rates regardless of their level of security. – FIXED
- 69. **Reviewer:** Now each page displays summary total and grand total is displayed in the last page. FIXED
- 70. **Invoice Review: Batch Email Feature:** This feature is only supported for Enterprise version however randomly it worked for Pro version. - FIXED
- 71. **Invoice Review:** Change invoice date is not updated in ARTransactionDetails.TransactionDate field. FIXED
- 72. **Invoice Review:** On sending multiple invoices to the same client, the "emailed on" date did not update. – FIXED
- 73. **Billing Review:** Added header text "Bill" to the bill column. FIXED
- 74. **Billing Review:** In certain cases, when multiple users log in and process bills for the same project, invoices are processed without associating time and expense details. – FIXED
- 75. **Payments**: When we create a negative invoice, system allows us to assign it as a debit payment. This is incorrect. - FIXED
- 76. **Reminders:** Home Reminder Widget: Incorrect message displayed for Unposted Invoices by naming them as Unprinted Invoices. – FIXED
- 77. **Budget/Estimate:** Add new item located at the top right position of new item section. ENHANCEMENT
- 78. **Budget:** Handles special characters in Budget ID. FIXED
- 79. **Service Fee Schedule/Expense Fee Schedule:** Add new item located at the top right of new item section. – ENHANCEMENT
- 80. **Service Fee Schedule:** User Interface becomes misaligned when Fee Schedule has over 50 rows of employee's rates. – FIXED
- 81. **Employee Control:** Employee control was not displaying projects with status main. FIXED

## **Build 17.0.16.5 CONSERVING CONSERVING CONSERVANCE PROPERTY Release Date: July 1<sup>st</sup> 2016**

- 82. **Accounting**: Print Checks feature is now available. ENHANCEMENT
- 83. **Time Entry:** When an employee creates new time entries, the custom field associated with the selected Activity ID are brought correctly. Later, when the time entry is edited and Activity ID is changed, the custom field value does not change. FIXED
- 84. **Payments:** In case of a large database, the Payment screen takes a long time to load or fails to load, and displays "The page you requested cannot be found". FIXED
- 85. **Payments:** Under certain scenarios when 'Auto Apply' payment is applied to more than one invoice, rounding issue occurs. FIXED
- 86. **Payments:** When Client Retainer Available is \$0.01 and you apply it using "Use Retainer" payment method, system adjusts the amount to 0.00999999999. FIXED
- 87. **Reports:** Date filter is not applied correctly to A/P Reconciliation Detail report. FIXED

### **Build 17.0.15.0 Release Date: June 13 2016**

- 88. **Accounting**: In the Preferences screen, Display by Account Name was added. ENHANCEMENT
- 89. **Allocation & Forecasting:** Project amount total was not showing correctly in the Calendar View. FIXED
- 90. **Billing Review:** Contract Type and Contract Amount columns have been included in the Billing Review screen. – ENHANCEMENT
- 91. **Billing Review:** In the Global Settings > Billing screen, the 'Restrict Joint Invoices to Parent Projects' rule has been added. – ENHANCEMENT
- 92. **Billing Review:** In the View By Client mode, click Refresh. Joint invoice number is not same even when rules are set at the client and project level. On the Client > Billing tab, "Default to Joint Invoice" is checked, on the Project > Billing tab, "Send as Joint Invoices" is checked, and on the Project > Details tab, "Always Show in Billing Review" is checked. This issue was fixed. – FIXED
- 93. **Invoice Review:** In Global Settings > Email Settings, we added a capability to define the default settings for Subject and Message for Invoices, Joint Invoices, Statements and Reports. PDF file naming convention uses smart dynamic placeholders that allows file names to be unique and meaningful. The emailed invoices and statements will inherit the file names based on these settings. – ENHANCEMENT
- 94. **Project:** Now you can create a new service fee schedule, expense fee schedule, budget and estimate directly from the Project screen. – ENAHNCEMENT
- 95. **Project**: Option to clone projects for selected clients was added. ENHANCEMENT
- 96. **Project:** LastUpdated field was set to NULL when project phase was created. FIXED
- 97. **Reviewer**: 'Time & Expense Detail' report did not preview properly. FIXED
- 98. **Simple Time Card:** After selecting a project and then activity, tabbing to the next cell wiped off the activity. – FIXED
- 99. **Sheet View:** When Overtime (OT) flag is checked, the rates are not populated correctly. FIXED
- 100. **Expense Log:** Auto Approve rule does not work when a file is attached to an expense. FIXED
- 101. **Invoice Review:** Set Joint Invoice as the default template for a project and create a joint invoice for it. Upon sending this invoice via email, we see the Hourly Invoice template instead, which is incorrect. – FIXED
- 102. **Invoice Review:** In the Invoice > Time and Expense Details screen, the results used filters that were set in the Time Entry and Expense Log screen. – FIXED
- 103. **Project Center:** An error is thrown on opening this screen. FIXED
- 104. **Project Control:** In the Assign column, the check option did not check the Control Billable option. – FIXED
- 105. **Security:** Now you can copy security settings from an existing employee/vendor and apply them to groups or employees based on titles or departments. – ENHANCEMENT
- 106. **Vendor Bills:** *Chrome Browser Only*: When you import time or expenses into Vendor Bills, the chrome browser prompts you with 'Prevent this page from creating additional dialogs'. Now if you check this option and then try to import a time or expense entry, it does not work. – FIXED
- 107. **Vendor Bills:** After creating a vendor bill, when you use the BillQuick desktop-QuickBooks sync tool, the bill does not transfer to QuickBooks. – FIXED
- 108. **Log Viewer:** The Entry ID (format), for deleting payments, in the Log Viewer screen was incorrect. – FIXED
- 109. **Report Center:** When creating a joint invoice, if the latest joint invoice skips some of the projects in the earlier invoices, BTD (billed to date) on the account summary is different from the Net Amount in the Invoice Review screen. The invoice shows wrong BTD and it only shows BTD for the projects on the latest invoice only. – FIXED
- 110. **QuickBooks Online Sync:** Retainer payments failed to sync with QuickBooks Online. FIXED
- 111. **Manage Web Users:** When a company has both vendors and employees marked as users, and on assigning another employee as a user, it displays the 'Assigned Users' count incorrectly. – FIXED
- 112. **Manage Web Users:** Under certain scenario, the marked web user list disappears and then reappears when the keys are validated. – FIXED

### **Build 17.0.14.1 Release Date: May 25 2016**

- 113. **Accounting**: Preferences Display by Account Name added. ENHANCEMENT
- 114. **Time Entry:** Forward submittal status image was missing. FIXED
- 115. **Group Screens:** Page resizing was handled. FIXED
- 116. **Simple Time Card:** Show Memo Option turns off when session revives after timeout happens. FIXED
- 117. **Simple Time Card/Simple Expense Log:** Tooltip for Project ID and Project Name column displays both Project ID and Project Name. – ENHANCEMENT
- 118. **Simple Time Card:** Evaluate time entry against project contract amount rule fails to apply properly when time entry is less than .25 hours. – FIXED
- 119. **Client**: Search resulted in error message 'incorrect syntax new the keyword 'AND`. FIXED
- 120. **Expense Log:** Rejected expense email notification was not working when logged in user was vendor – FIXED
- 121. **Project – Options – Project Change:** On applying the set of rules on the projects would uncheck previous rules for the selected projects. – FIXED
- 122. **Project:** Project contract type is 'Recurring' and also has Contract Amount set. Now when time contract amount is exceeded the time entries are marked as non-billable. This is incorrect. – FIXED
- 123. **Project:** Under Global Settings 'Auto Increment Project Code' option is checked. Now when user changes some data in an existing project, behind the scenes Project Code gets updated to different value based on the auto increment rule. This rule is applicable for new projects only. This anomaly causes data integrity issues. – FIXED
- 124. **Project**: Create a new project with contract type as Hourly. User is required to enter contract amount which is incorrect. – FIXED
- 125. **Allocate:** When allocation screen has mixed data i.e. data entered directly from the screen and data imported from the budget. Now on updating an allocation entry will set Employee Group flag to true. – FIXED
- 126. **Budget:** Service Fee Schedule has different employee group with different rates. Now assign this to Budget and add new budget entry and it brings wrong rates for individual activity. – FIXED
- 127. **Project Control:** Project with "Prevent Expense Entries" rule checked do not display in Project Control. – FIXED
- 128. **Project Control:** When classification for an existing project control entry is changed, it would not save. – FIXED
- 129. **Vendor Bills:** Online Flavor with Pro Subscription: On saving vendor bill message is displayed "You need to upgrade to enterprise edition". – FIXED
- 130. **Payment - Use Retainer:** Other Current Liability account running balance was not reflecting correct numbers after a payment is deleted that used retainers. This happens due to orphaned records in ARTransactionTable. – FIXED
- 131. **Payment – Retainer:** Delete Retainer Payment that has not been applied. System displays incorrect message saying 'The retainer amount has been fully or partially applied to invoice(s). Are you sure you want to delete it?" – FIXED
- 132. **Invoice Review:** On submitting invoices for review incorrect message "Do you want to submit time entries" is displayed. – FIXED
- 133. **Invoice**: Online Flavor: On viewing invoice an error is thrown when custom template is used with % character in the file name or report name. – FIXED

**Build 17.0.12.0 Release Date: April 22 2016**

134. **Accounting**: In this update we have added below accounting modules. - ENHANCEMENT

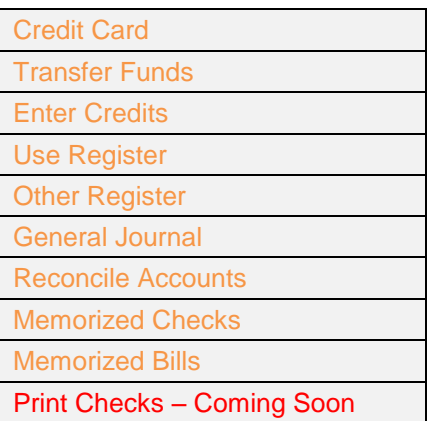

*Note: The above accounting modules are only available for Enterprise license*

- 135. **Expense Log**: Clicking the Print option "*Print as Shown on Screen"* displays an error message. FIXED
- 136. **Expense Log**: User is able to edit submitted expenses when their security should prevent them from doing so. - FIXED
- 137. **Expense Log**: When reimbursable approved expense is deleted, its referenced system vendor bill is not getting deleted. – FIXED
- 138. **Expense Log**: Create an expense entry with "Cost Includes Purchase Tax" option on. Each time we make an entry during this session requires to check this option so that it pulls the Purchase Tax from the Expense Codes screen. This makes expense entry tedious. – FIXED
- 139. **Time Entry**: Prevent Time Entries project rule is not working. FIXED
- 140. **Time Entry:** Calendar control for "Period Including" is not working in Chrome. FIXED
- 141. **Time Entry**: Filter 'View By Employee', Now select an employee and create a time entry in the quick entry mode. The Bill Rate and Cost Rate are not assigned based on Service Fee Schedule rule

or "Rates from Activity" rule, it always saves the time entry with the employee's Bill Rate and Cost Rate. – FIXED

- 142. **Simple Time Card**: Fails to control billable entries after edit. Activity becomes billable despite the fact that the project has crossed the Contract Amount after we edit the memo or hours. The issue occurs when we have a project control and the assigned activity's Billable check box is selected in the Project Control screen. – FIXED
- 143. **Simple Time Card**: Press Tab key in the cell will move the focus to the next cell. However, on pressing 'Shift + Tab' key, focus moves to the next cell instead of previous cell. – FIXED
- 144. **Simple Time Card**: Project Control on Top of Employee Control does not always seem to work properly. If user enters the first character of a set of tasks, it shows all his tasks. If the user hits backspace and enters it again, then the list is limited to his tasks only on that project. – FIXED
- 145. **Timer**: The "Change Stopwatch" and "Back to Timer" links on the Timer screen show the text entry cursor instead of the hyper link hand cursor. – FIXED
- 146. **Timer**: The timer is lost when it is running and you click on another tab. FIXED
- 147. **Reviewer**: Internet Explorer 11 shows the grid aligned to the right so it looks like the first column "has been cut" off. – FIXED
- 148. **Reviewer:** 'Date' filter range is not saved. FIXED
- 149. **Project Control**: Project Control screen was allowing NULL values for Project ID field. This caused project control functionality to mal function. – FIXED
- 150. **Employee Control**: Complete or inactive projects can be assigned to employees on the Employee Control screen. – FIXED
- 151. **Budget**: The employee rates no longer populate when creating a new line for a budget. FIXED
- 152. **Report Center:** Memorized filters were randomly changing. FIXED
- 153. **Invoice Review:** When custom template is in use batch printing did not work. FIXED
- 154. **Invoice Review**: Project notes are not being saved when a user emails an invoice. FIXED
- 155. **Allocation & Forecasting:** Calendar View in the Allocate screen takes a lot of time to load; at times it does not load at all. – FIXED
- 156. **Project Center**: Customer has many long Project IDs and cannot see them clearly in the Project Center > Overview screen. – FIXED
- 157. **Billing Review**: 'Custom Period' filter date range is not saved. FIXED
- 158. **PTO Request**: PTO request fails to send an email to the employee's manager requesting for time off. – FIXED
- 159. **To Do**: View by: Project is selected and select an existing To-Do item. Now update 'Task of' field for the selected To-Do item and it displays saved successfully however it is not saved. – FIXED
- 160. **Retainer Management:** Select client and click Email. The Email screen opens but without the selected email address of the client in the "To" field. – FIXED

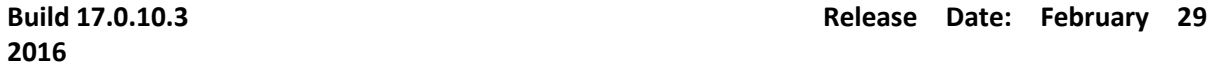

- 161. Dashboard: Memorized reports with parameters were not working properly. FIXED
- 162. Simple Time Card: For Fixed and HNTE project type, non-billable time changes to billable upon edit. – FIXED
- 163. Vendor Bills: Vendor bill line items were not saved when vendor bill date is set before the project start date even though the Global Settings "Do Not Allow Time and Expense Prior to Project Start Date" is unchecked. – FIXED
- 164. Invoice Manual Invoices: The previous unpaid amount in the Account Summary section at the bottom of the invoice will not reflect the correct amount when the invoice was paid using "Wire Transfer" pay method. – FIXED
- 165. Allocation Calendar View: Temp tables are created to retrieve rates from fee schedule table associated with the allocated records. Sometimes these temp tables were not optimized and took long time and sometimes were not getting dropped if user choose to move away from the screen for any reason. – FIXED
- 166. Billing Review: Enter % complete and before processing change it to some other number. Now on processing the invoice, WUD is calculated incorrectly. – FIXED
- 167. Write Check: On clicking 'To-Print' check box resulted in error. FIXED

### **Build 17.0.9.3 Release Date: February 5 2016**

- 168. Expense Log: Adding a new expense entry with credit card was not working properly. Randomly credit card was not displayed for the entry. - FIXED.
- 169. Expense Log: An expense entry that has check number assigned to it disables credit card field, which is correct however when the same entry is selected and user clicks on new to add an entry it still keeps credit card field disabled. – FIXED
- 170. Expense Log: Global Setting Time and Expense Rule: "Do Not Allow Time and Expense Prior to the Project Start Date" was not working properly in expense log. - FIXED
- 171. Simple Time Card: Time and Expense Rule: "Do Not Allow Time and Expense Prior to the Project Start Date" was not working properly. – FIXED
- 172. Simple Expense Log: Time and Expense Rule: "Do Not Allow Time and Expense Prior to the Project Start Date" was not working properly. - FIXED
- 173. Billing Review: User enter incorrect value in '% Complete' field, the Net Bill changes and Write Up/ Write Down is calculated incorrectly. – FIXED

### **Build 17.0.9.0 Release Date: January 27 2016**

- 174. General: Fixed issues reported by QA and Beta testers.
- 175. General: Latest Help File
- 176. General: Latest Reports and Invoices
- 177. Released to public.

### **Build 17.0.5.0 Release Date: January 20 2016**

- 178. General: Issues related to amount rounding were fixed in most places especially related to Expense Log charge amount calculations.
- 179. Windows Authentication: Now application can be configured on IIS to run under Windows Authentication. This enables an extra layer of security and also allows auto logon feature inside the network provided the windows logon account matches with your web suite user login. From outside the network, Web Suite will prompt Windows login dialog and once authenticated will allow to logon to Web Suite. - ENHANCEMENT
- 180. Collection Center: Option 'Send email without preview' is set. On sending emails contents are blank. – FIXED
- 181. Payment: Parent project has retainer available. Now make payment by "Use Retainer" and select the sub-phase too. We see parent retainer is still there. – FIXED
- 182. Invoice Review: Set "Send as Joint Invoices" and Set "Use Custom Invoice Number" to true. Now when project has phases and processed as DRAFT invoice. When we see this draft invoice the custom invoice number is not applied. – FIXED
- 183. Invoice Review: On mailing multiple invoices to Client Manager or Project Manager, the emails were going to email assigned to client instead of client manager or project manager. – FIXED
- 184. Vendor Bills: Workflow reports were not working for Account specific bill. FIXED
- 185. Vendor Bills: Vendor Bills that have account specific details were not showing in Vendor Bill report. – FIXED
- 186. Vendor Bills: Under Preferences More Set option 'Display Account By:' as 'Account Name Only'. This preference is not applied to Vendor Bill - Account Tab. - FIXED
- 187. Manage Attachments: On deleting all the displayed attachments, an exception is thrown. -FIXED
- 188. Allocate: "Allow Add New" security fails when "Copy From Project" FIXED
- 189. Report and Invoices: Latest set of reports and invoices
- 190. Performance optimization
- 191. General fixes

- 192. User Interface: New UI theme.
- 193. Project and Sub Phases: Project and Sub Phase navigation was not working. FIXED
- 194. Project and Sub Phases: Project and Sub Phase sorting handled. FIXED
- 195. Project: Under Manager Drop Down Filter Options user can now check to see employees only.
- 196. Report Center: Added Show Active Item filter
- 197. Retainer History: Ajax type ahead drop down was not working for Client and Project lists. FIXED
- 198. Invoices Review: Batch Email Invoices: When invoice with attachment email is send first to Project Managers and then to Client Managers, we see attachments are missing and sometimes attachments are not correct. – FIXED
- 199. Invoice Review: "Include sub-projects" in preferences rule was not applying correctly FIXED
- 200. Invoice Review: Added retainer amount applied column.
- 201. Expense Log: Credit Card Account with empty card number was not showing up. FIXED
- 202. Expense Log: Tax fields are being validated for correct values
- 203. Budget: Contract amount in project is set to 0 and its assigned budget is also set to 0. On closing the budget message is prompted. – FIXED
- 204. Reviewer: Security is OFF. On applying update rate, prompt displays that user needs high level of permission. – FIXED
- 205. Reviewer: Security setting "36. Limit editing to Self Only" is checked. Now when user apply update rate to entries other than logged in user, an unexpected exception is thrown on screen (i.e. column does not belong to table TE".
- 206. Report and Invoices: Latest set of reports and invoices
- 207. Performance optimization
- 208. General fixes

# **Build 17.0.3.1 Release Date: January 5 2016**

- 1. Invoices: Batch Print Invoices and Batch Email Invoices
- 2. Report and Invoices: Latest set of reports and invoices
- 3. Performance optimization
- 4. General fixes